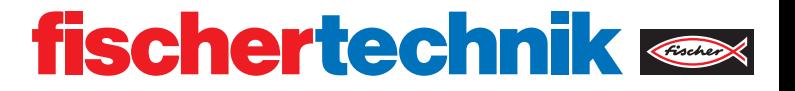

## ROBOTICS **RX CONTROLLER**

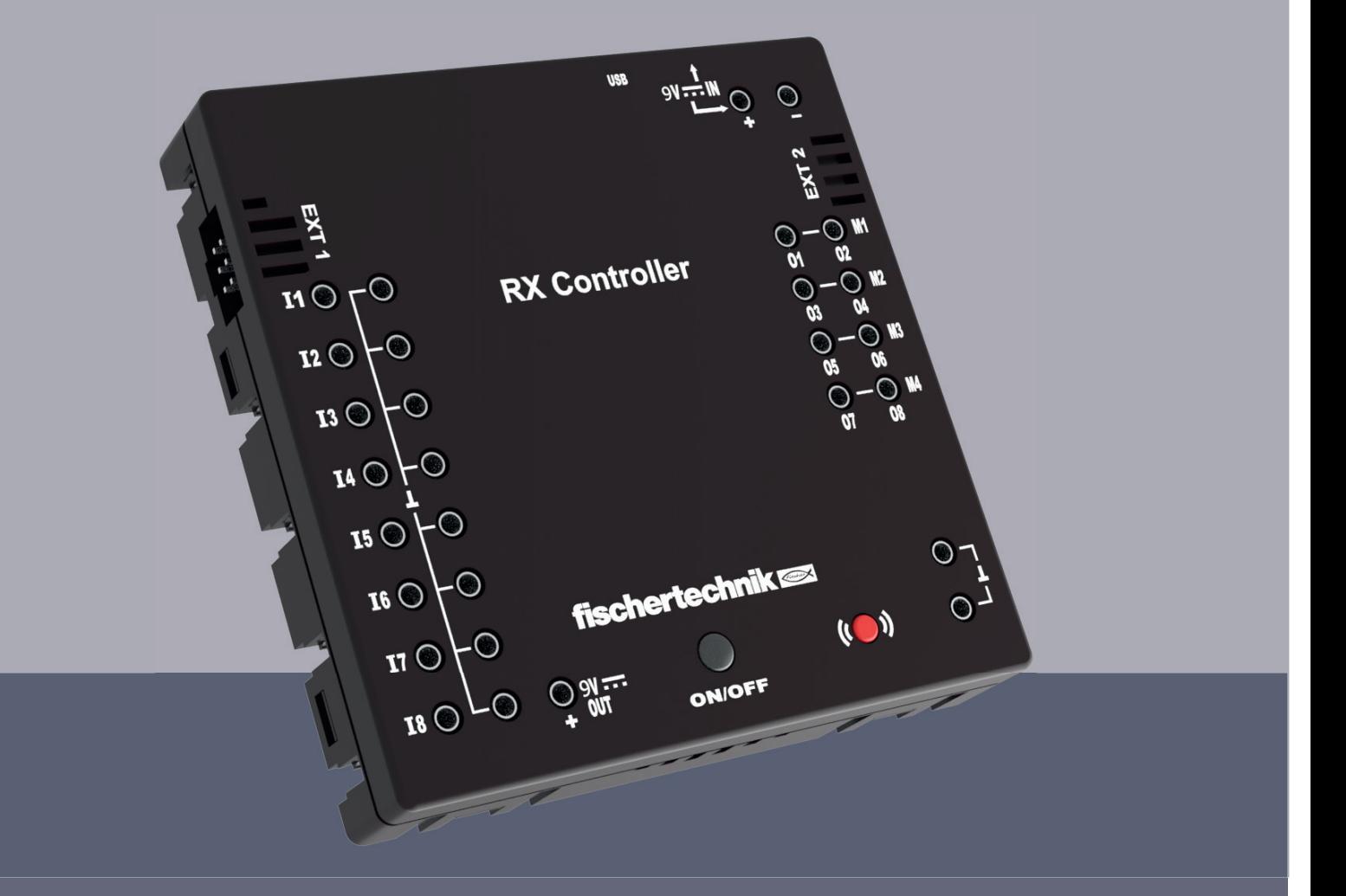

Manual de instrucciones

### **CONTENIDO**

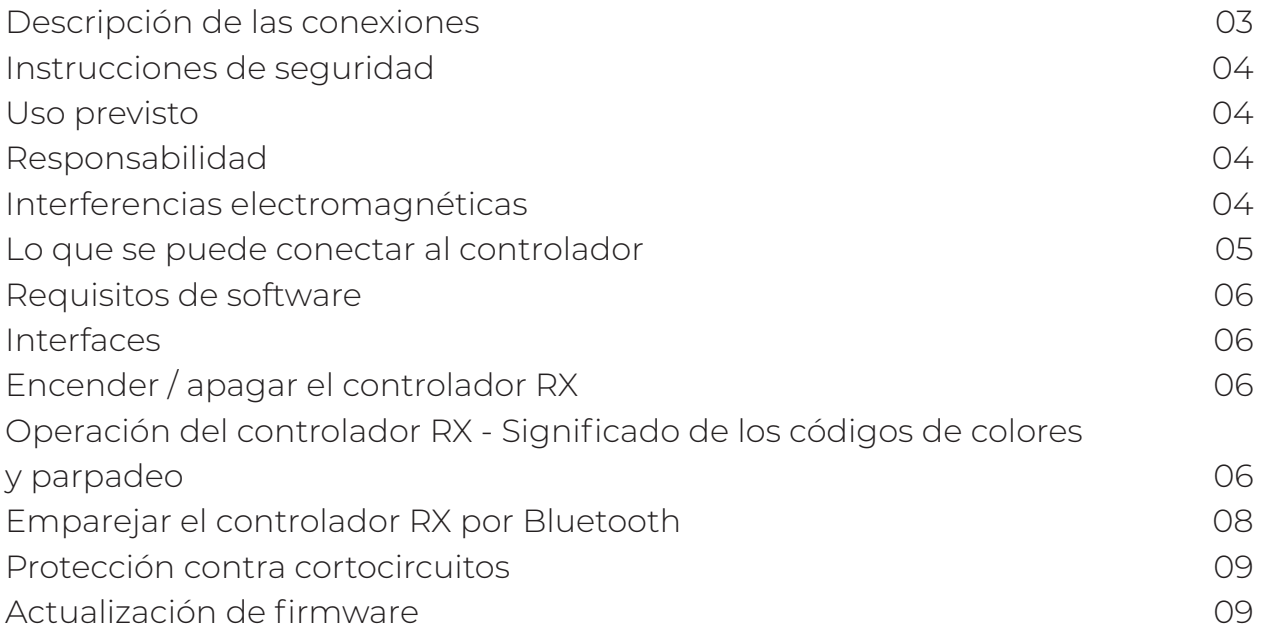

### **DESCRIPCIÓN DE LAS CONEXIONES**

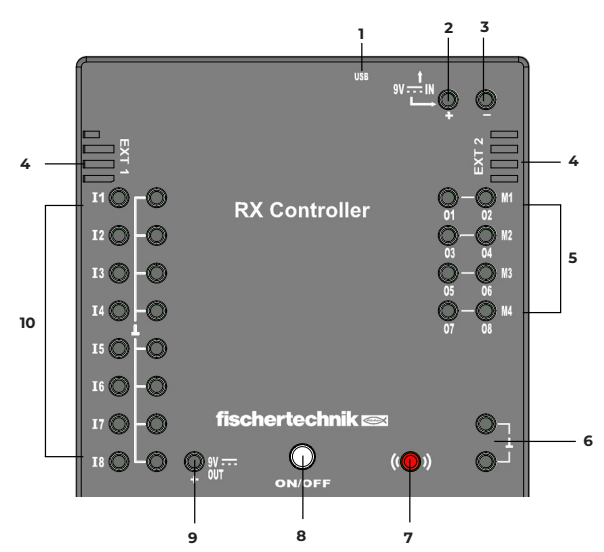

1 Puerto Mini-USB

El puerto Mini-USB establece la conexión con la PC.

- 2 9V IN, Toma de corriente DC (3,45mm, polo positivo interior) Aquí se conecta el adaptador de corriente del Power Set (no incluido).
- 3 9V IN, Conexión para batería / paquete de baterías

Esta conexión permite una fuente de alimentación móvil mediante un soporte de batería o paquete de baterías de fischertechnik.

4 Conexiones EXT 1 y EXT 2 para sensores I2C

A través de estos pines de 6 polos se pueden conectar sensores I2C de fischertechnik

5 Salidas M1-M4 u O1-O8

A estas salidas se pueden conectar 4 motores. Alternativamente, 8 LEDs o válvulas magnéticas, cuyo segundo polo se conecta a una conexión de masa (6).

- 6 2 Conexiones de masa (polo negativo)
- 7 Botón Bluetooth

Botón rojo para activar la conexión Bluetooth

8 Botón de encendido/apagado (ON/OFF)

Para encender y apagar el controlador RX. Indicación de varios estados de funcionamiento mediante diferentes códigos de color y parpadeo del LED integrado.

9 9V Out

Proporciona a los sensores la tensión de funcionamiento necesaria de 9V, como por ejemplo, sensor de pista, sensor ultrasónico.

10 Entradas universales I1-I8

Entradas para varios sensores. Se pueden configurar mediante software para:

- Sensores digitales (pulsadores, contactos Reed, fototransistores) Digital 5 kΩ
- Sensores analógicos 0-5kΩ (resistencias NTC, fotorresistencias, potenciómetros)
- Sensores analógicos 0-10V (sensores de color). Indicación del valor en mV (milivoltios)
- Sensores de distancia ultrasónicos. Indicación del valor en cm.

### **INSTRUCCIONES DE SEGURIDAD**

- Revisar regularmente el cargador para detectar daños..
- En caso de daño, no utilizar el cargador hasta que esté completamente reparado.
- ¡No introducir cables en el enchufe!
- ¡No se deben cargar baterías no recargables!
- ¡Retirar las baterías recargables del compartimento antes de cargarlas!
- ¡Cargar las baterías recargables solo bajo la supervisión de un adulto!
- ¡Insertar las baterías con la polaridad correcta!
- ¡No se deben cortocircuitar las terminales de conexión!
- ¡El controlador RX solo debe funcionar con una fuente de alimentación de fischertechnik como el soporte de baterías de 9V Art.-Nr. 193745 o el Accu Pack 35537!
- Al conectar una batería o un paquete de baterías al controlador, tener en cuenta lo siguiente:

¡Conectar el polo positivo del conector "9V IN" con el polo positivo (+) del Accu Pack! ¡Conectar el polo negativo del conector "9V IN" con el polo negativo (–) del Accu Pack! Temperatura máxima de funcionamiento: 40 °C

### **USO PREVISTO**

El controlador debe utilizarse exclusivamente para operar y controlar modelos de fischertechnik.

### **RESPONSABILIDAD**

Se excluye cualquier responsabilidad de fischertechnik GmbH por daños que resulten del uso del controlador fuera de su uso previsto.

## **INTERFERENCIAS ELECTROMAGNÉTICAS**

Si el dispositivo se ve afectado por influencias electromagnéticas externas, se puede seguir utilizando conforme a su propósito después de que la interferencia haya cesado. Es posible que sea necesario interrumpir brevemente la alimentación y reiniciar el dispositivo.

**ACTUADORES**

9V, 250 mA

## **LO QUE SE PUEDE CONECTAR AL CONTROLADOR**

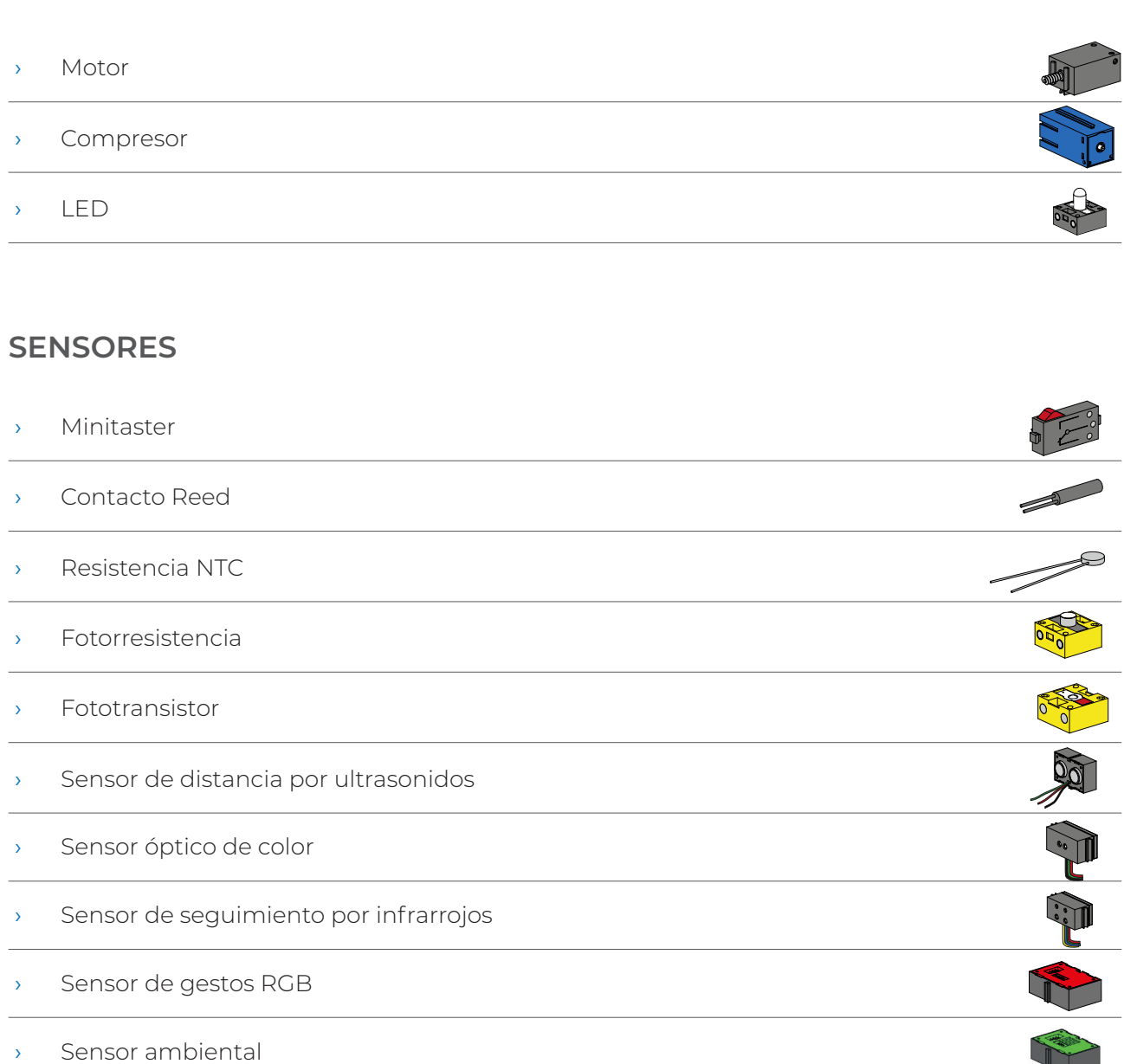

## **REQUISITOS DE SOFTWARE**

- Entorno de programación fischertechnik ROBO Pro Coding (Windows / Mac OS / Linux / iOS / Android). Disponible en la tienda de aplicaciones correspondiente.
- MicroPython

### **INTERFACES**

El controlador RX se puede conectar a otros dispositivos, como PC, tableta o teléfono inteligente, a través de USB o Bluetooth.

## **ENCENDER / APAGAR EL CONTROLADOR RX**

Conectar el controlador a una fuente de alimentación (conexiones 9V IN).

Para encender, mantener presionado el botón ON/OFF hasta que el LED se encienda. Para apagar, mantener presionado el botón ON/OFF hasta que el LED se apague..

# **OPERACIÓN DEL CONTROLADOR RX - SIGNIFICADO DE LOS CÓDIGOS DE COLORES Y PARPADEO**

En el botón ON/OFF del controlador RX hay un LED incorporado que se ilumina con diferentes colores o parpadea. De esta manera, indica el estado operativo actual del controlador RX.

### **¿Qué ocurre al presionar el botón de encendido/apagado (ON/OFF) y el botón rojo de Bluetooth?**

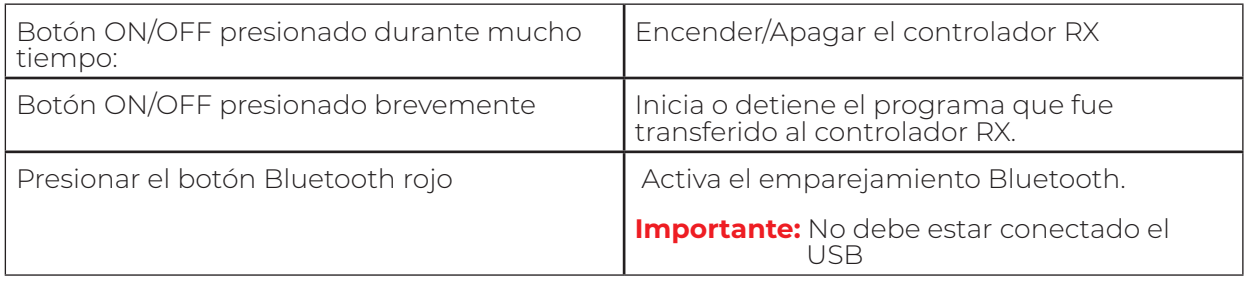

### **Codificación LED cuando el controlador RX no tiene conexión USB o Bluetooth:**

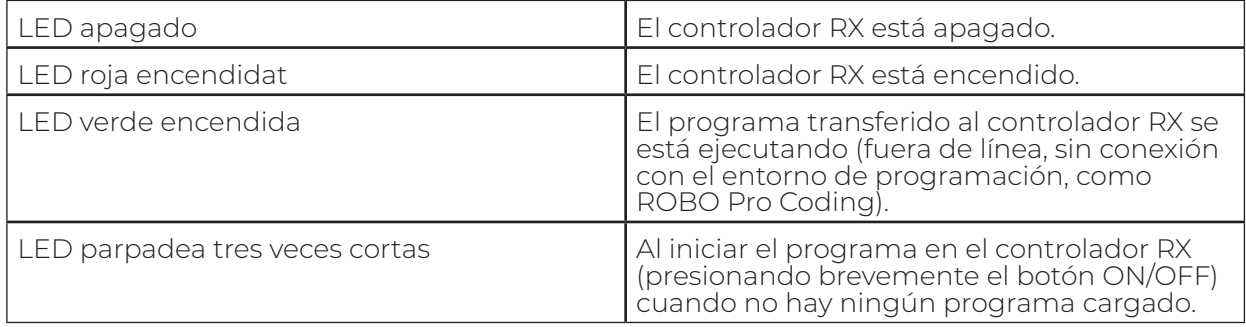

### **Codificación LED cuando se establece una conexión USB: Importante: El USB tiene prioridad sobre Bluetooth.**

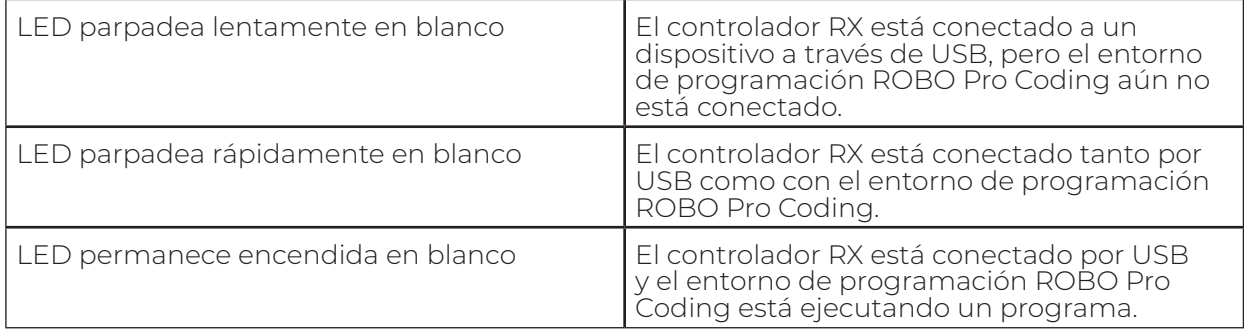

### **Codificación LED cuando se activa la conexión Bluetooth: Importante: El USB no debe estar conectado**

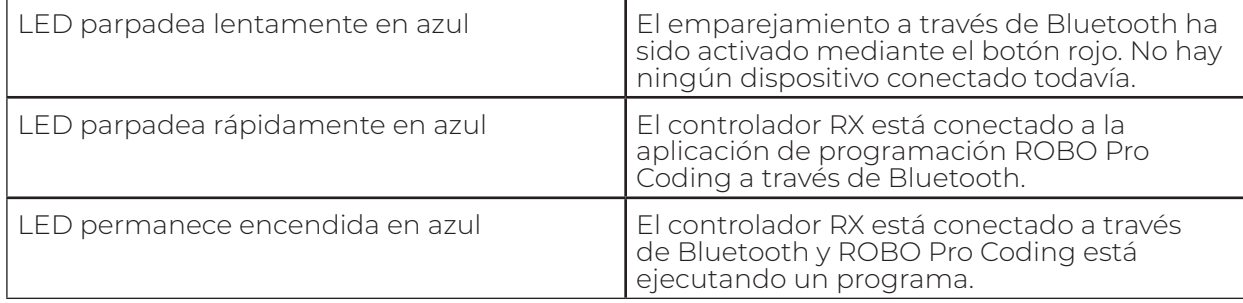

### **EMPAREJAR EL CONTROLADOR RX POR BLUETOOTH**

La conexión del controlador RX con un dispositivo final (PC, tableta, teléfono inteligente) se realiza directamente en el entorno de programación (por ejemplo, ROBO Pro Coding). No es necesario realizar un emparejamiento separado del controlador RX a través del sistema operativo respectivo:

Conexión con ROBO Pro Coding:

- RROBO Pro Coding debe estar instalado en el dispositivo final.
- Inicie ROBO Pro Coding.
- Cree un nuevo proyecto (Proyecto Nuevo).)

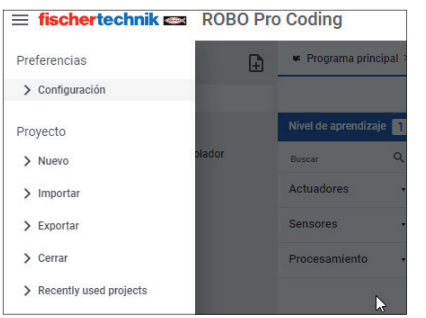

Seleccionar el controlador RX

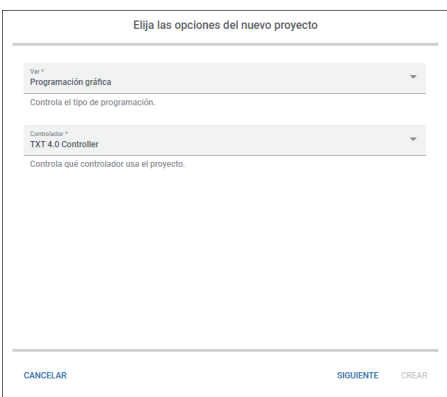

• Presiona sobre el ícono de conexión

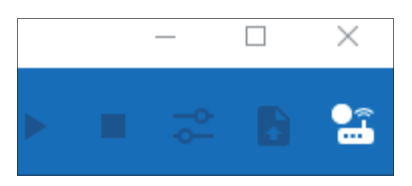

• Selecciona Bluetooth y haz clic en , Conectar'

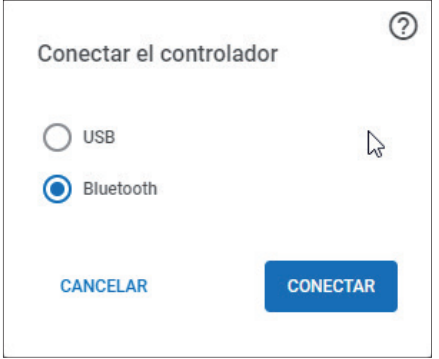

• Presiona el botón Bluetooth rojo en el RX Controller, el RX Controller aparecerá y puede ser seleccionado. No debe haber ninguna conexión USB establecida

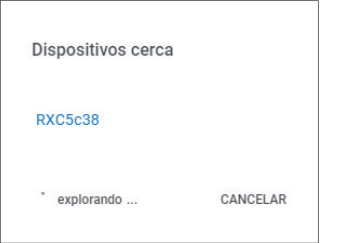

**Nota:** La denominación mostrada del controlador RX (por ejemplo, RXC5c38) coincide con la denominación en la etiqueta blanca del controlador, ubicada en un lateral del mismo. Esto permite identificar el controlador de manera única.

• La conexión se ha establecido, el ícono de conexión está iluminado en verde

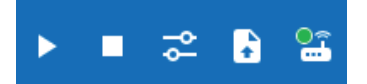

El LED en el RX Controller parpadea rápidamente en azul

### **PROTECCIÓN CONTRA CORTOCIRCUITOS**

Todos los puertos del controlador RX están protegidos contra cortocircuitos. Si hay un cortocircuito en una salida del motor, esta se apagará. Una vez que se haya eliminado el cortocircuito, el motor puede volver a encenderse. Si hay un cortocircuito en el puerto ,9V Out', el controlador RX se apagará. Una vez que se haya eliminado el cortocircuito, el dispositivo puede volver a encenderse.

## **ACTUALIZACIÓN DE FIRMWARE**

Una actualización de firmware se puede realizar directamente con la aplicación ROBO Pro Coding. Para ello, se requiere una conexión a Internet en el dispositivo en el que se está ejecutando ROBO Pro Coding.

Si se requiere una actualización de firmware, se mostrará una notificación en ROBO Pro Coding tan pronto como el controlador esté conectado. La alimentación no debe interrumpirse durante la actualización.

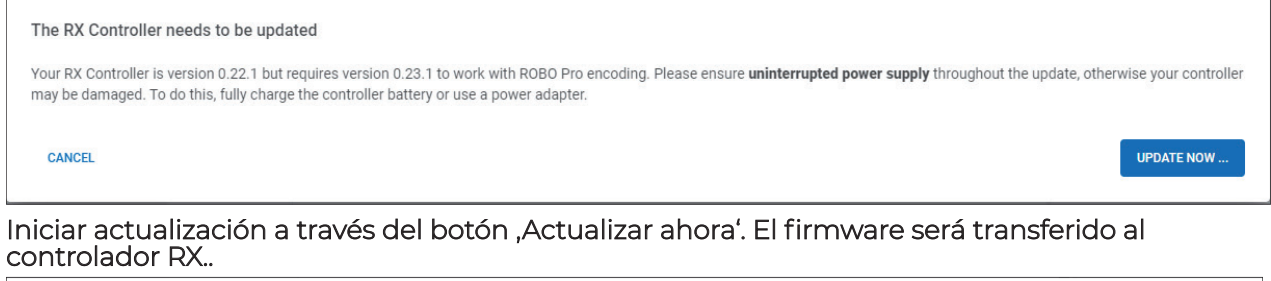

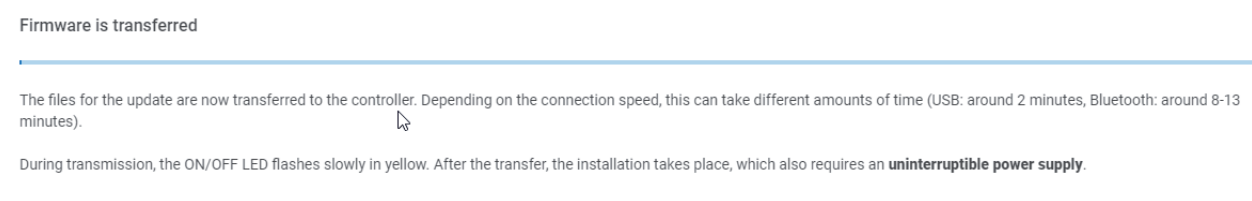

Después de la transferencia e instalación, el RX Controller debe encenderse nuevamente.

#### Firmware is installing

Continue to ensure an uninterrupted power supply.

The update will now be installed. During installation, the ON/OFF LED first turns off for about 5 seconds, then lights up permanently for about 10 seconds, then flashes yellow quickly for about 40 seconds and finally turns off

If the ON/OFF LED has been turned off, then the installation is complete. Then restart the controller and reestablish the connection..

El proceso de actualización a través de USB tarda aproximadamente 3 minutos y a través de Bluetooth alrededor de 15 minutos.

### Durante la actualización del firmware, el LED se ilumina de la siguiente manera:

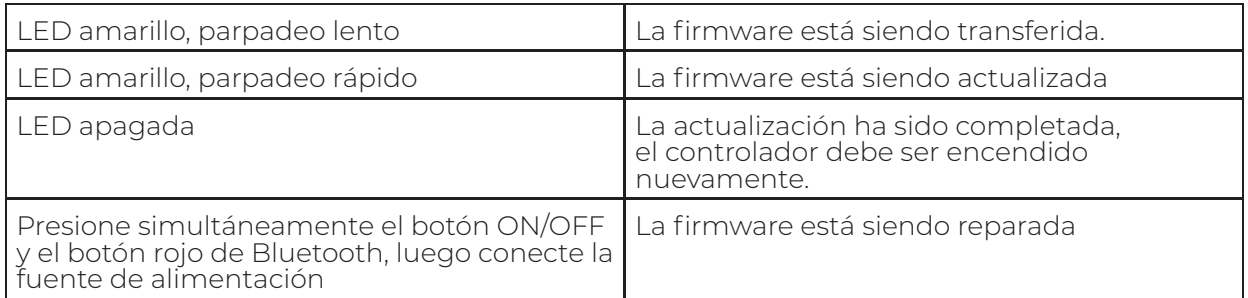